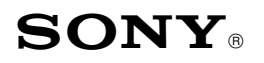

Sony Service Company National Technical Services A Division of Sony Electronics Inc. Park Ridge, New Jersey 07656

# **CONFIDENTIAL**

Service Bulletin Computer Monitors

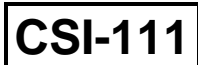

### **Model: GDM-17SE1, GDM-20SE1 No. 267**

## **Subject: Operating Instructions for DAS** Date: October 13, 1999

# **Symptom:**

**(1335)** What are the operating instructions for using the Digital Alignment System, DASTM to align these models. The following procedures are helpful to use when starting out to adjust these models with the DAS system.

**Solution:** Please use the following procedures as a guideline to adjust these models with the DAS system.

| <b>STEP BY STEP</b>                                | <b>NOTE</b>                                                                                                    | <b>TYPE OR</b><br><b>PRESS HOT KEY</b> |
|----------------------------------------------------|----------------------------------------------------------------------------------------------------|----------------------------------------|
| 1. Select the DAS Program.                         | Ver. 5.xxx                                                                                                    | $C:\succeq CD\5.xxx$<br>$C:\S.xxx>DAS$ |
| 2. Select the Model Number.                        | Different sub-model is<br>selected according to the unit<br>Serial Number.                                                                         | F <sub>2</sub>                         |
| 3. Select the Control Video<br>Generator Function. | Check all Timing Modes.<br>Note the mode the customer<br>is using to verify in Step 7.                                                             | F6                                     |
| 4. Reset the Monitor.                              | Press the Front Panel Reset<br>Button. Hold for two blinks of<br>the picture. Check some<br>modes to get some idea of<br>the geometric distortion. |                                        |
| 5. Read the Failure<br>Information.                | Note the Failure Code.<br>Refresh the Failure Code.                                                                                                | ALT-F6                                 |
| 6. Touch up the Geometry.                          | F9 for Rotation. Complete<br>other functions and Prime<br>Mode adjustments. Adjust all<br>values to the appropriate<br>model specifications.       | ALT-F5                                 |

#### **DIGITAL ALIGNMENT PROCEDURE FOR THE DAS SYSTEM (By Thomas Vo, Dallas SSC)**

CONT.

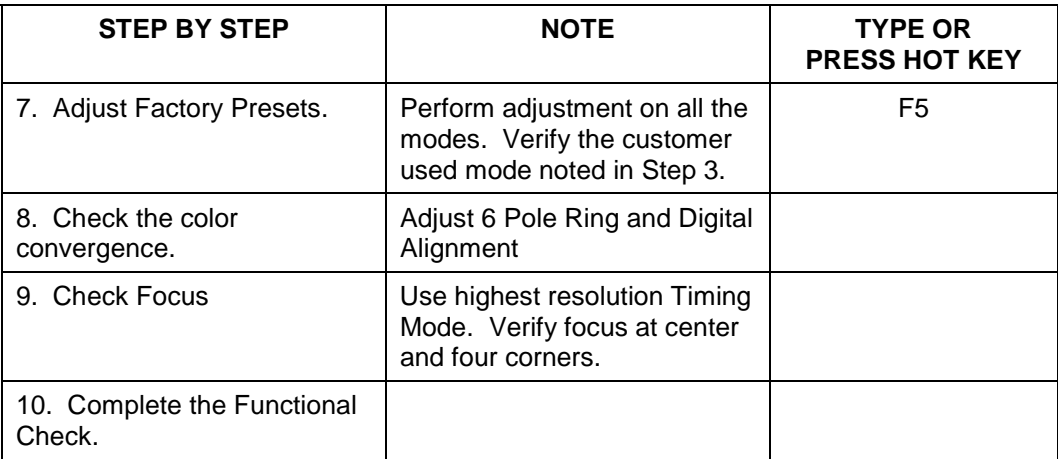

#### **DIGITAL ALIGNMENT PROCEDURE FOR THE DAS SYSTEM CONT.**

The operating procedure for the DAS system is completed.